# **INSTRUCTION MANUAL (SETUP INSTRUCTIONS)**

# H.264 NETWORK DECODER

# **MODEL IDE-10**

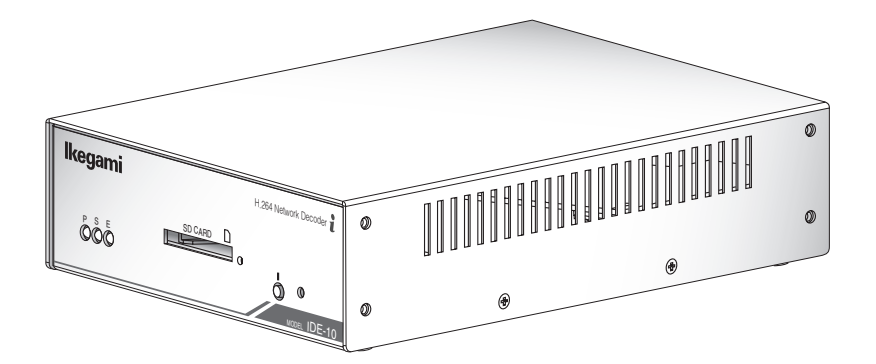

**OUTDOOR USE WARNING** WARNING — TO PREVENT FIRE OR ELECTRIC SHOCK, DO NOT EXPOSE THIS APPLIANCE TO RAIN OR MOISTURE.

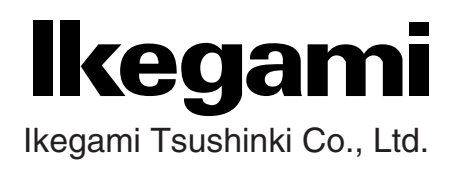

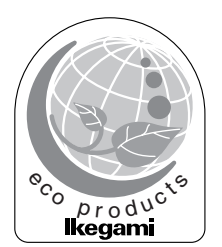

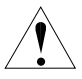

The exclamation point within an equilateral triangle is intended to alert the user to the presence of important operating and maintenance (servicing) instructions in the literature accompanying the appliance.

#### **NOTE:**

This equipment has been tested and found to comply with the limits for a Class A digital device, pursuant to Part 15 of the FCC Rules. These limits are designed to provide reasonable protection against harmful interference when the equipment is operated in a commercial environment. This equipment generates, uses and can radiate radio frequency energy and, if not installed and used in accordance with the instruction manual, may cause harmful interference to radio communications. Operation of this equipment in a residential area is likely to cause harmful interference in which case the user will be required to correct the interference at his own expense.

#### **CAUTION;**

ANY CHANGES OR MODIFICATIONS NOT EXPRESSLY APPROVED BY THE PARTY RESPONSIBLE FOR COMPLIANCE COULD VOID THE USERS AUTHORITY TO OPERATE THE EQUIPMENT.

#### **WARNING**

This is a class A product. In a domestic environment this product may cause radio interference in which case the user may be required to take adequate measures.

#### **Instructions for Disposal of Electric and Electronic Equipment in Private Household**

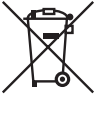

#### **Disposal of used Electric and Electronic Equipment (Applicable in the European Union and other European countries with separate collection systems)**

This symbol on the product, or in the related documents in the package, indicates that this product shall not be treated as normal household waste. Instead, it should be taken to a proper applicable collection point or depot for the recycling of electric and electronic equipment.

By ensuring this product is disposed of correctly, you will help prevent possible negative consequences for the environment and human health, which could otherwise be caused by inappropriate waste handling of this product. The recycling of materials will help to conserve natural resources.

For more detailed information about recycling of this product, please contact your local city authority, your household waste disposal service or the place where you purchased the product.

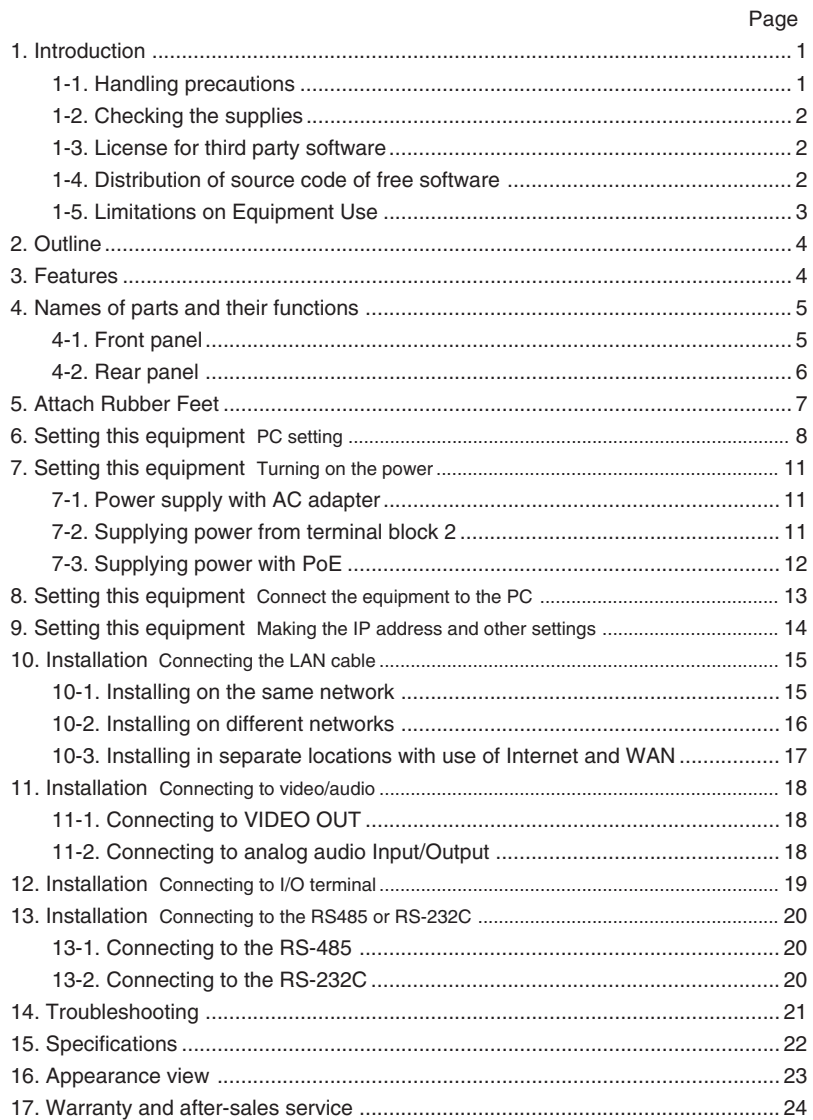

# **1. Introduction**

Thank you very much for your wise choice of this product. Be sure to carefully read this manual before use in order to fully understand the product's functions and to keep the product at full capacity.

This Instruction Manual is the Introductory Section and provides an overview of this equipment and installation. For details on equipment settings, see the Instruction Manual (Application Instructions). The Instruction Manual (Application Instructions) can be downloaded at the following URL.

URL http://www.ikegami.co.jp/en/products/security/download/index.html

## **1-1. Handling precautions**

## **Handling precautions**

Be very careful to keep the product from impacts and vibrations. Otherwise it may get in trouble.

#### **1. Installation location and conditions**

- \* Be sure to keep off the power while installing the product.
- \* Never open the housing. Otherwise the internal precision parts may get damaged, resulting in failure or accident.
- \* Install the product in a place within its ambient temperature range and without condensation.
- \* Do not block nor cover the product's vent.
- \* Make sure the supply voltage is as specified.
- \* Handle the product with care. Impacts and vibrations may get it scratched or in trouble.
- \* Do not install the product in a hot spot: not exposed to direct sunlight nor near a heating element, for example.
- \* Do not install the product in a strong magnetic field or exposed to radio waves.
- \* Do not place this product near a radio, TV set and other signal receiver. Such equipment may suffer from poor signal reception.
- \* Do not move the product with the power on.

#### **2.Disclaimer**

\* Ikegami assumes no responsibility for the following matters.

- ① System impediment, malfunction or breakdown as a result of connecting with equipment from other companies.
- ② Accidents or breakdowns due to mistaken usage or negligence.
- ③ Disassembly or repair of equipment that is not recognized by Ikegami.
- ④ Improper use by a third party of the surveillance images produced by this equipment, or damages resulting from such use.
- ⑤ Loss of the setting contents.
- ⑥ In addition, all damages resulting directly or indirectly in connection with this device.

#### **3. Copyrights and the protection of personal information**

\* Take proper measures for delivering copyrighted and personal video materials.

## **1-2. Checking the supplies**

**Quantity** 

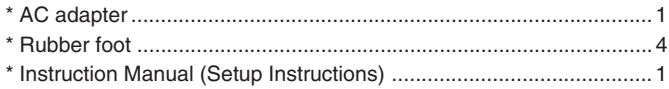

## **1-3. License for third party software**

We are licensed to use the software made by third parties for this product. The license for each software shall be applicable to the software in question respectively and not to the whole software of this product.

Certain software used in this product and made by third parties are used based on the following licenses:

- \* GNU General Public License Version 2 (GPL) http://www.gnu.org/licenses/old-licenses/gpl-2.0.html
- \* GNU Lesser General Public License Version 2.1 (LGPL) http://www.gnu.org/licenses/old-licenses/lgpl-2.1.html
- \* OpenSSL License http://www.openssl.org/source/license.html This product includes software developed by the OpenSSL Project for use in the OpenSSL Toolkit. (http://www.openssl.org/)
- \* Original SSLeary License http://www.openssl.org/source/license.html This product includes cryptographic software written by Eric Young (eay@cryptsoft.com)

The text of the license is included in the Instruction manual (Application Instructions).

## **1-4. Distribution of source code of free software**

If you would like to purchase the GPL/LGPL software used in this product, please contact our sales division. In accordance with the licence terms, we will provide this at cost.

## **1-5. Limitations on Equipment Use**

This equipment has its usage regulated by the **VC-1 and AVC/H.264 Patent Portfolio Licenses Concerning Personal and Non-Commercial Use**. This license should be observed in limiting use of this equipment to private use or uses that are non-profit. For details consult the following:

http://www.mpegla.com

**Reference:** Actions permitted by VC-1 and AVC/H.264 images for private and non-commercial uses.

- (1) Only encoding of images to the VC-1 and AVC/H.264 for private uses or uses not having profit for purposes.
- (2) To be used for encoding for private applications or applicant that do not have profit as a goal, and for decoding of VC-1 and AVC/H.264 images from a supplier who has obtained a patent.

- Microsoft Windows XP, Internet Explorer are either registered trademarks or trademarks of Microsoft Corporation in the USA and other countries.
- Intel Pentium is a registered trademark or trademark of Intel Corporation in the USA and its subsidiaries in other countries.
- The symbols ® and ™ are not included in the text.
- Microsoft product screen shots reprinted with permission from Microsoft Corporation.

# **2. Outline**

This equipment is a PoE-compatible network decoder (box-type) that decompresses the image and audio signals that have been compressed and delivered on the network by the H.264 network camera or the network encoder for outputting composite video signals to be displayed on conventional surveillance monitors. It can downconvert images from mega-pixel cameras for outputting. By connecting this equipment to an existing surveillance camera system, the system networking can be accomplished with ease.

## **3. Features**

(1) For high picture quality

The high-quality video images that have been compressed by the H.264 equipment can be decompressed for displaying on monitors.

- (2) Possible to register as many as 60 cameras It is possible with a single unit of this equipment to register as many as 60 network cameras/ encoders and to display them by switching.
- (3) Automatic reconnection function Even when communication with the network camera/network encoder has been interrupted due to a network failure and the like, this function allows the communication to be reconnected for resuming the reception of the image/audio data.
- (4) The images from a mega-pixel camera manufactured by our company can be downconvered for output.

It is possible to downconvert the images from a mega-pixel camera manufactured by our company for outputting the images to monitors.

(5) I/O function

It is possible to receive and transfer connection signals via the network with network cameras/encoders connected with this equipment.

(6) External equipment control function

Control data received via the network can be output with the RS-232C and RS-485 to control external equipments. In addition, the control data input from external equipments using the RS-232C and RS-485 can then be transmitted via the network.

(7) Maintenance

It is possible via the network to update the software or conduct maintenance by means of self-diagnoses.

(8) PoE-Compatible

In environments where it is difficult to obtain power, it is possible to supply power via an Ethernet cable using a hub, etc. that operates with PoE (power over Ethernet).

## **4-1. Front panel**

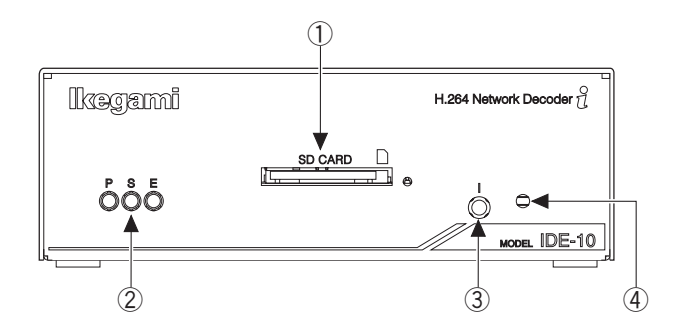

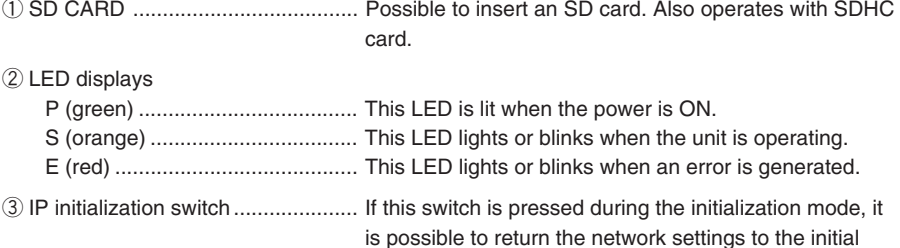

④ All-setting initialization switch ........ If this switch is pressed for at least three seconds during operations, the system goes to the initialization mode. If the initialization mode continues for five seconds, it is automatically released. If this switch is pressed during the initialization mode, all settings can be returned to the initial settings.

settings.

## **4-2. Rear panel**

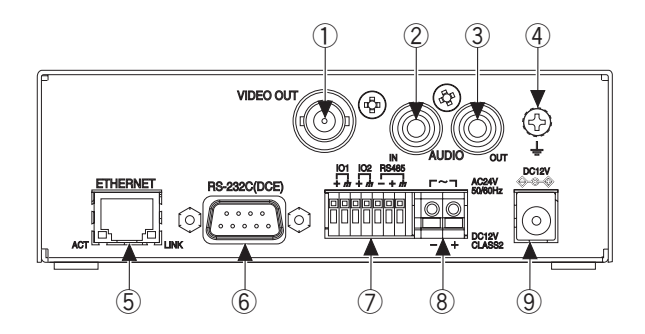

- ① VIDEO OUT ................ It outputs the images decompressed by this equipment.
- ② AUDIO IN .................... Audio input. (not in use)
- ③ AUDIO OUT ................ Audio output.
- ④ Grounding terminal ..... Ground equipment for safety's sake. (special screw)
- ⑤ ETHERNET ................ Wire for LAN cable (category 5e or higher). Operates with PoE.
- ⑥ RS-232C ..................... RS-232C communications possible (DCE).
- ⑦ Terminal block 1
	- IO1 .............. Normally open non-voltage input or open collector output. Possible to set functions on input/output setting screen. For details, see the Instruction Manual (Application Instructions).
	- IO2 .............. Same as IO1.
	- RS-485 ....... Communications possible with Ikegami I-LAN compatible equipments.
- ⑧ Terminal block 2 ......... Input of DC12V or AC24V (normally not in use). Do not simultaneously use the power source in item **⑨** (AC adapter). Do not input AC24V simultaneously with PoE.
	- \* This installation should be made by a qualified service person and should conform to all local codes.
- ⑨ Power source .............. The installation should be made by a qualified service person and should conform to all local codes. Do not use simultaneously with terminal block 2 in item ⑧.

Use an AC adapter attested in UL1310 and CSA-C22.2 No.223.

In accordance with your operating environment, attach rubber feet as shown on the diagram below.

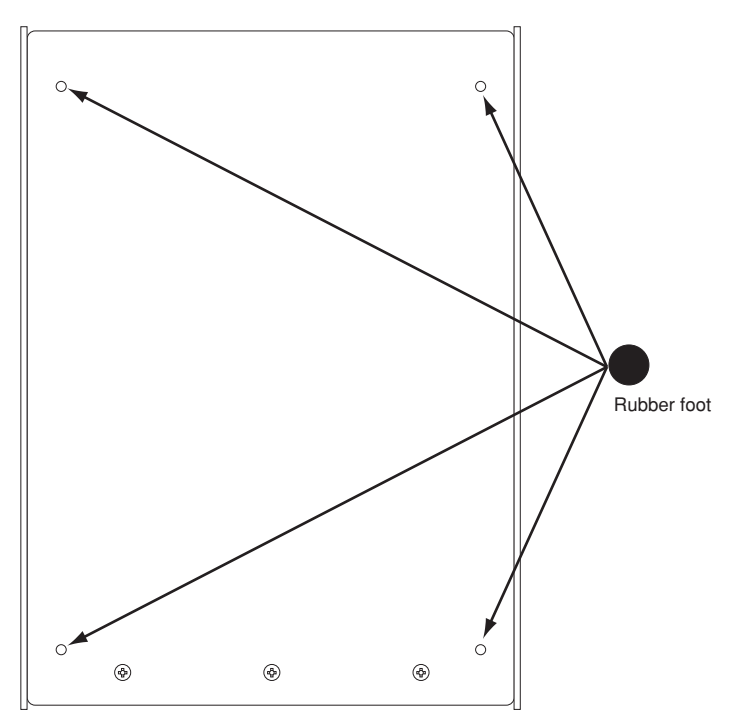

The bottom side of this product

## **6. Setting this equipment** PC setting

Before installing this equipment, change the settings on this equipment to match the network you are using. The settings on this equipment can be changed by using Internet Explorer on your PC.

Before connecting this equipment with your PC, change the PC network settings. (First disconnect from existing network before setting).

The PC setting changes are described on the Windows XP screen.

To set an IP address, start with the properties of the local area network connection.

① Getting the "LAN Connection" properties displayed Click on the start button first and then on the control panel.

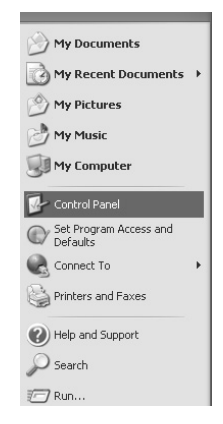

② Click on "Network and Internet Connections".

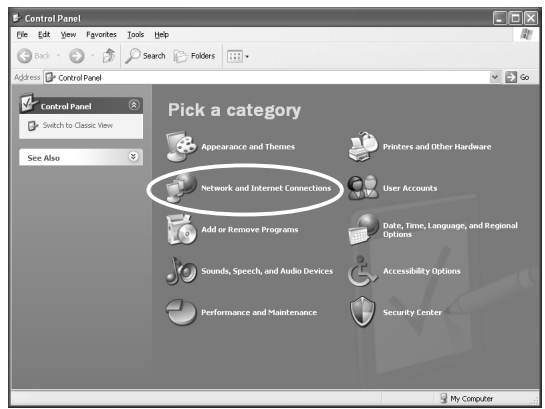

Click on "Network Connections".

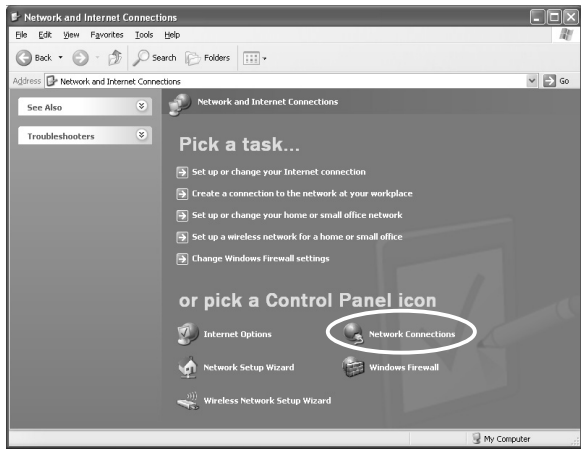

Right-click on "Local Area Connection" and click on "Properties".

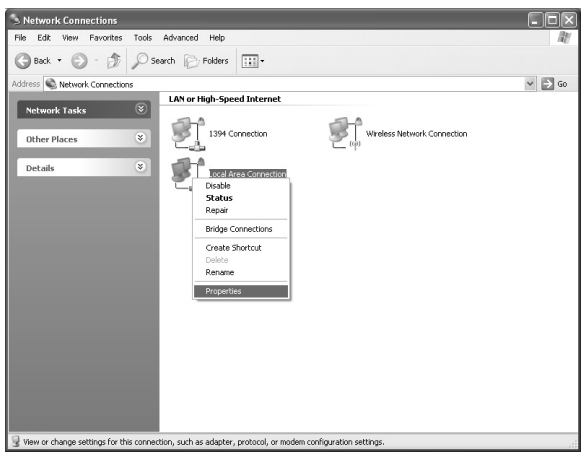

 Getting the "Internet Protocol (TCP/IP)" properties displayed Click on "Internet Protocol (TCP/IP)" first and then on "Properties".

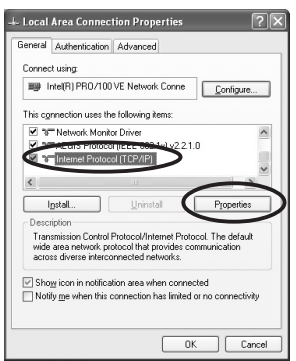

- ⑥ Click on "Use the following IP address" and enter the address.
	- \* To return to the original IP address after setting up this equipment, preferably note down the current IP address.
		- Set the IP address at "192.168.1. $\bigcirc$ " (not 150 for the  $\bigcirc$  blank).
		- Set the subnet mask at "255.255.255.0".

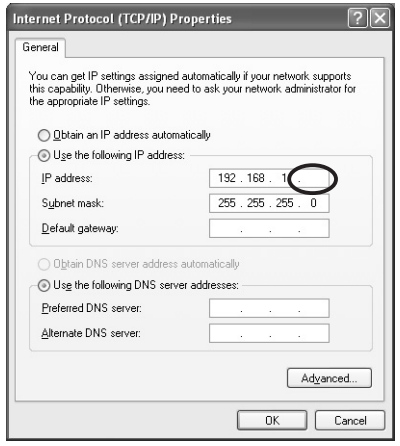

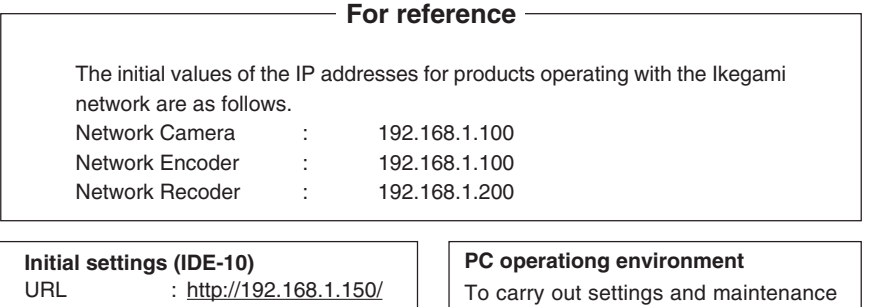

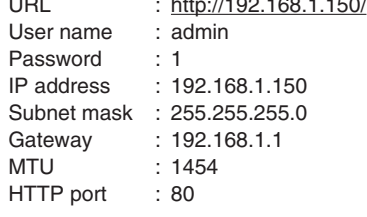

on this device, you must have a PC that satisfies the following conditions.

- Microsoft Windows XP
- Internet Explorer 6.0 or higher
- Intel Pentium 4 2.0GHz or higher
- Memory 256MB or higher (512MB or higher recommended)

There is no power switch on this equipment. It is possible to supply power for this equipment with the following three methods: (1) AC adapter, (2) terminal block, (3) PoE.

When the power is inserted, the LED display P (green) lights and operation starts after about 40 seconds.

## **7-1. Power supply with AC adapter**

When supplying power to this equipment with an AC adapter, connect as shown in the figure below. Prior to connecting, first make sure that no power is being supplied to the equipment with another method.

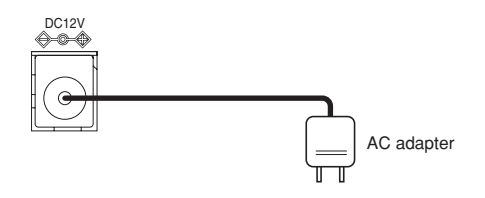

- Use an AC adapter attested in UL1310 and CSA-C22.2 No.223.
- Use an AC adapter which outputs DC12V/1A.
- Do not use simultaneously with terminal block 2.
- When power has been supplied simultaneously with PoE, the method that was turned on first has priority.

## **7-2. Supplying power from terminal block 2**

It is possible to supply DC12V or AC24V power from terminal block 2. When supplying power to this equipment from terminal block 3, connect as shown in the figure below. Prior to connecting, first make sure that no power is being supplied to the equipment with another method.

### **When supplying DC12V.**

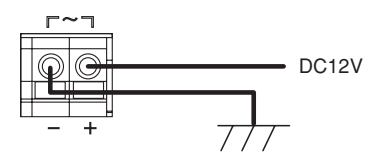

**When supplying AC24V.**

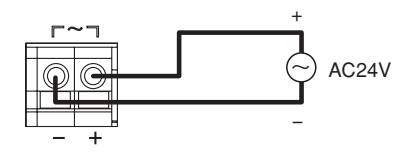

#### **Power cable**

Remove about 10 mm from the end of the power cable. The thickness of cables for connection should be AWG24-12.

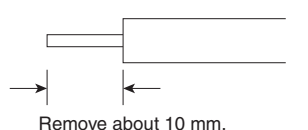

- Do not use simultaneously with AC adapter.
- When supplying AC24V, do not use simultaneously with PoE.
- When DC12 power has been supplied simultaneously with PoE, the method that was turned on first has priority.

## **7-3. Supplying power with PoE**

When supplying power to this equipment with PoE, connect as shown in the figure below. Prior to connecting, first make sure that no power is being supplied to the equipment with another method.

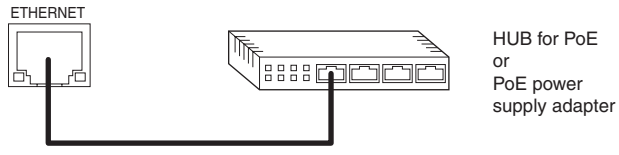

LAN cable (category 5e or higher)

- PoE operates with Type A or Type B.
- Do not use simultaneously with AC24V from terminal block 2.
- If DC12V from the AC adapter or terminal block 2 is supplied simultaneously with PoE, the method that was turned on first has priority.

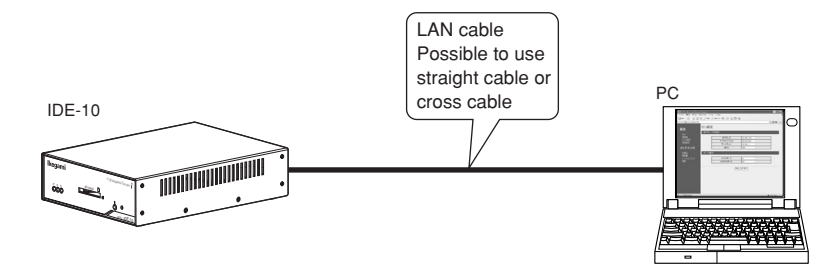

When connecting this equipment to the PC, connect with the LAN cable.

Enter this equipment 's URL in the Internet Explorer address bar. The initial setting is "http://192.168.1.150/".

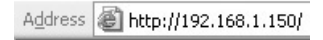

A pop-up window opens and you are asked for the user name and password. Enter the administrator's user name as well as the password, and click on  $\Box$  The initial settings are "admin" for the administrator's user name and "1" for the password. The operator's user name is not registered.

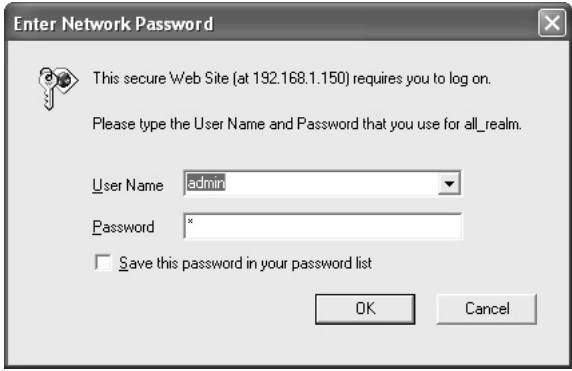

When the user name and password are correct, the monitor screen shows up.

When connecting this equipment to your PC via Internet Explorer, it is possible to change settings and conduct maintenance on this equipment.

Changing the IP address (Default setting: 192.168.1.150) of this equipment is possible by following the descriptions under "Setting" Mode "IPv4."

\* For details consult the Instruction Manual (Application Instructions).

When selecting "IPv4" from menu, it is possible to change the equipment network information.

The Instruction Manual (Application Instructions) can be downloaded from the following URL.

**URL** http://www.ikegami.co.jp/en/products/security/download/index.html

• Easy Setting Tool

This is a handy tool for easy changing of the IP address of this equipment and other equipments operating with an Ikegami. It is also possible to change the IP address after installing the equipment.

You can download the tool (software) from the below website. Before use, carefully read the "Easy Setting Tool" instructions (Help on Toolbar).

**URL** http://www.ikegami.co.jp/en/products/security/tool/easy\_setting\_tool.html

#### **NOTE**

The IP addresses used in the figure are setting examples. You should actually set the correct values according to the network environment you are using.

In particular, do not connect to the Internet with the IP address used in the figure. The correct setting value should be obtained from the network manager or the ISP (Internet Service Provider) for which you are contracted.

## **10-1. Installing on the same network**

This is an example of installing the IEN-10 and this equipment on the same network. Be sure to correctly set the IP address and subnet mask.

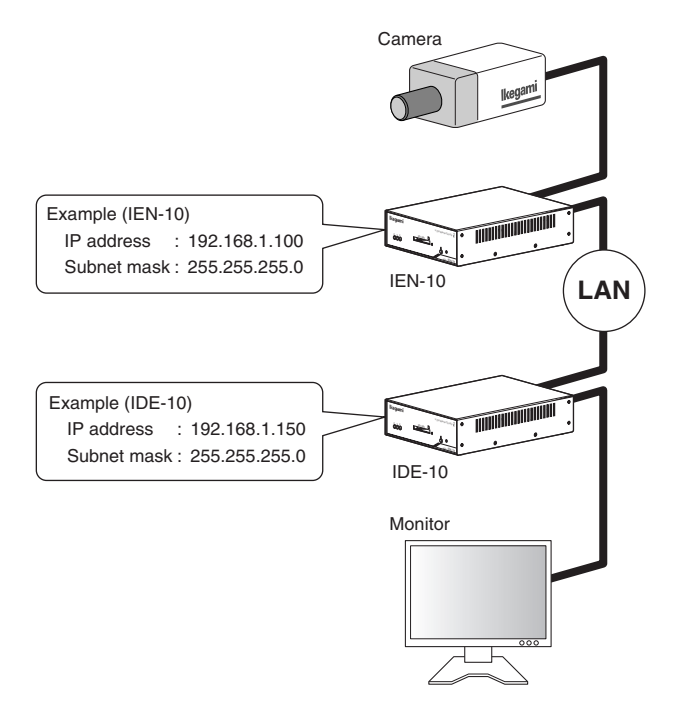

## **10-2. Installing on different networks**

This is an example of installing the IEN-10 and this equipment on different networks. Be sure to correctly set the IP address and subnet mask, and the gateway IP address.

This equipment uses RTSP (TCP) and RTP/RTCP (UDP) for transmission and reception of video and audio. Carry out setting of the router firewall and port forward for communications with these protocols.

For details consult the Instruction Manual (Application Instructions) and the manual of the router you are using.

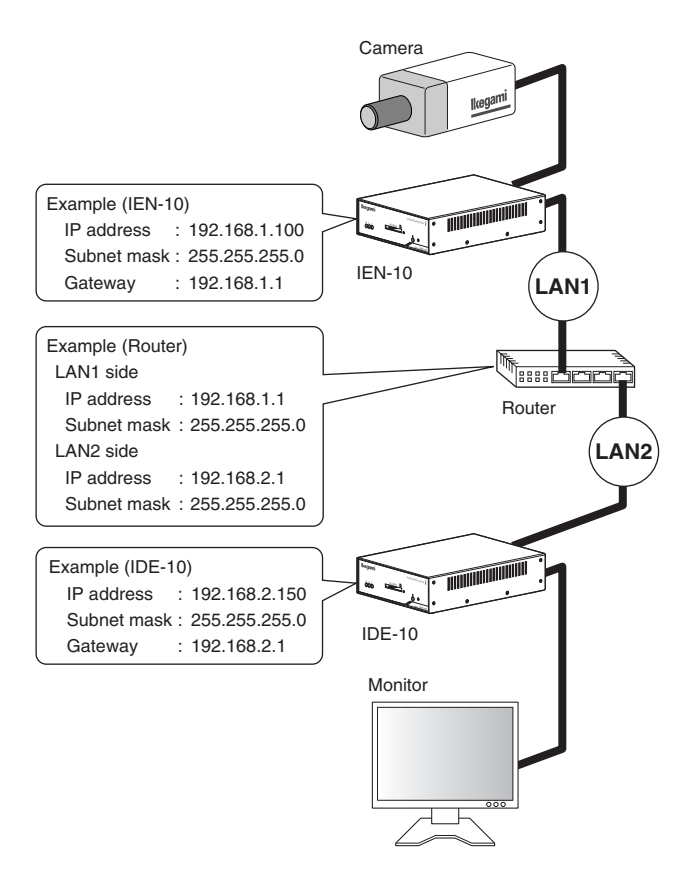

## **10-3. Installing in separate locations with use of Internet and WAN**

This is an example of installing the IEN-10 and this equipment using the Internet and WAN for installation in different locations. Be sure to correctly set the IP address and subnet mask, and the gateway IP address.

This equipment uses RTSP (TCP) and RTP/RTCP (UDP) for transmission and reception of video and audio. Carry out setting of the router firewall and port forward for communications with these protocols.

For details consult the Instruction Manual (Application Instructions) and the manual of the router you are using.

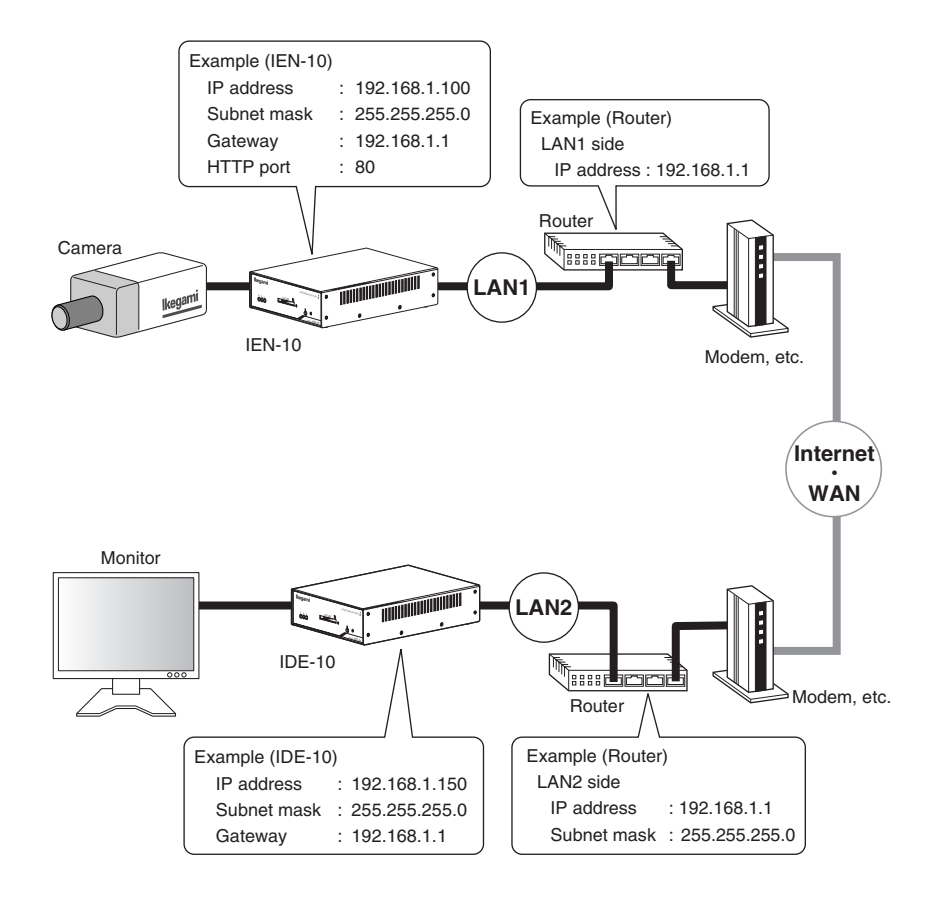

## **11-1. Connecting to VIDEO OUT**

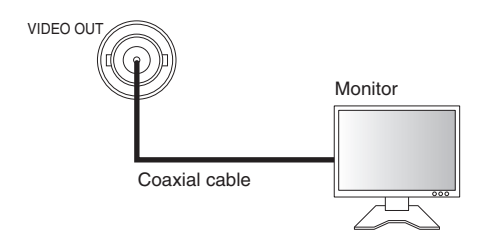

#### **Video Output**

- Use a coaxial cable.
- Set the video format on the format setting screen to match the outputted images.
- For details see the Instruction Manual (Application Instructions).

## **11-2. Connecting to analog audio Input/Output**

First check that no power is being supplied to the equipment before connecting.

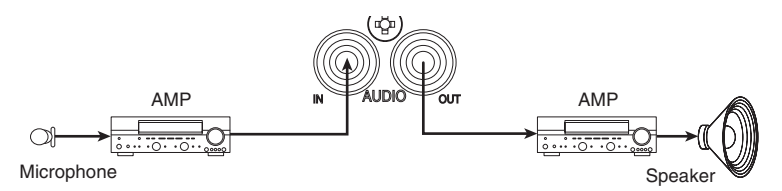

#### **Audio input/output**

- It sends the audio signals that are input to the network camera or the network encoder.
- It outputs the audio signal received from the network camera or the network encoder to the speaker.
- For details see the Instruction Manual (Application Instructions).

IO1 and IO2 on the terminal block can be used as connection input terminals or connection output terminals.

It is possible to choose input/output for the terminal on the input/output setting screen.

For details see the Instruction Manual (Application Instructions).

Connect the terminals as shown in the figure. First check that no power is being supplied to the equipment before connecting.

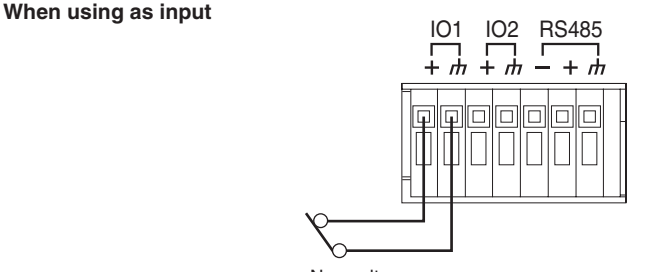

## ■ **Operation** Non-voltage

- Input with a pulse width of at least 1500 ms.
- Operates with function that was set on input/output screen.
- For details see the Instruction Manual (Application Instructions).

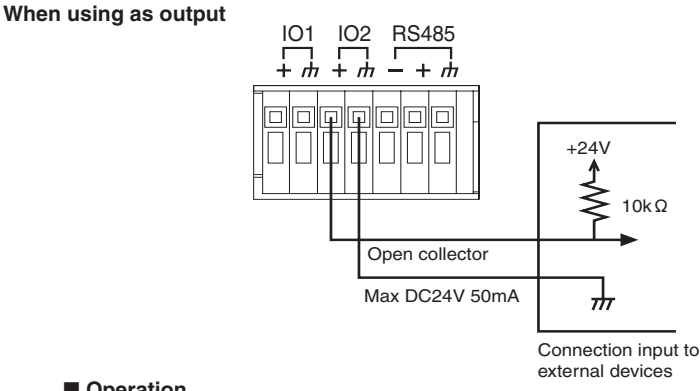

#### ■ **Operation**

- Operates with function that was set on input/output screen.
- For details see the Instruction Manual (Application Instructions).

#### **Cable**

Remove about 9 mm from the end of the cable. The thickness of cables for connection should be AWG28-22.

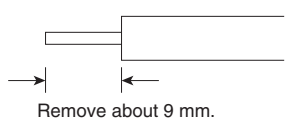

## **13-1. Connecting to the RS-485**

Connect the RS-485 of terminal block 1 as shown in the following figure. First check that no power is being supplied to the equipment before connecting.

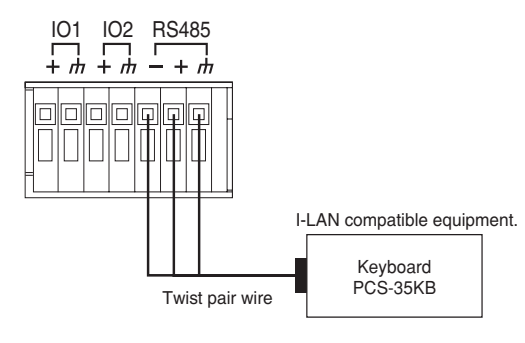

#### **RS-485 control**

- Operate a keyboard (PCS-35KB) connected to the network encoder to operate an Ikegami I-LAN compatible equipment or camera platform connected to this equipment.
- The product can be customized to suit user-specified RS-485-compatible equipment. In this way, a client PC may be used to control the system. (You will be charged for customizing the product. Contact your dealer.)
- For details see the Instruction Manual (Application Instructions).

## **13-2. Connecting to the RS-232C**

First check that no power is being supplied to the equipment before connecting.

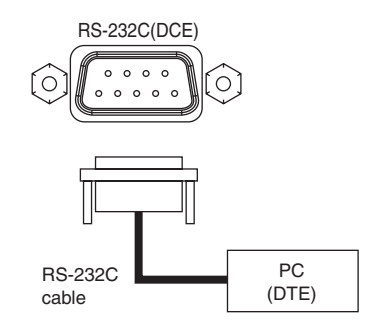

#### **RS-232C control**

- The RS-232C commands input to this equipment can be sent via a LAN to control external equipments connected to a network encoder.
- The product can be customized to suit user-specified RS-232C-compatible equipment. In this way, a client PC may be used to control the system. (You will be charged for customizing the product. Contact your dealer.)
- For details see the Instruction Manual (Application Instructions).

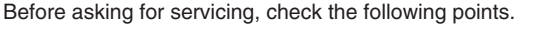

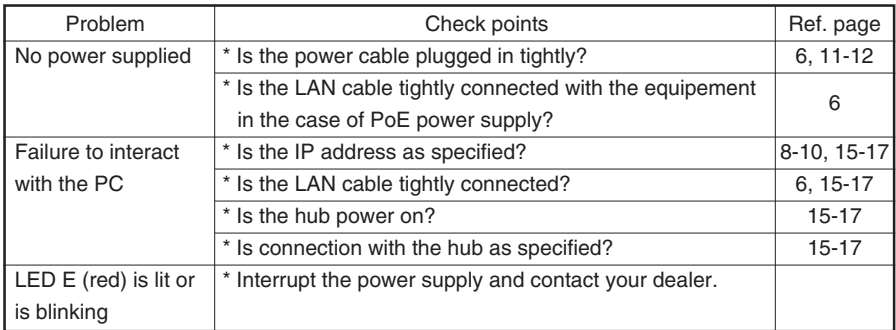

\* For troubles with connected, refer to "Troubleshooting" in the Application Instructions.

# **15. Specifications**

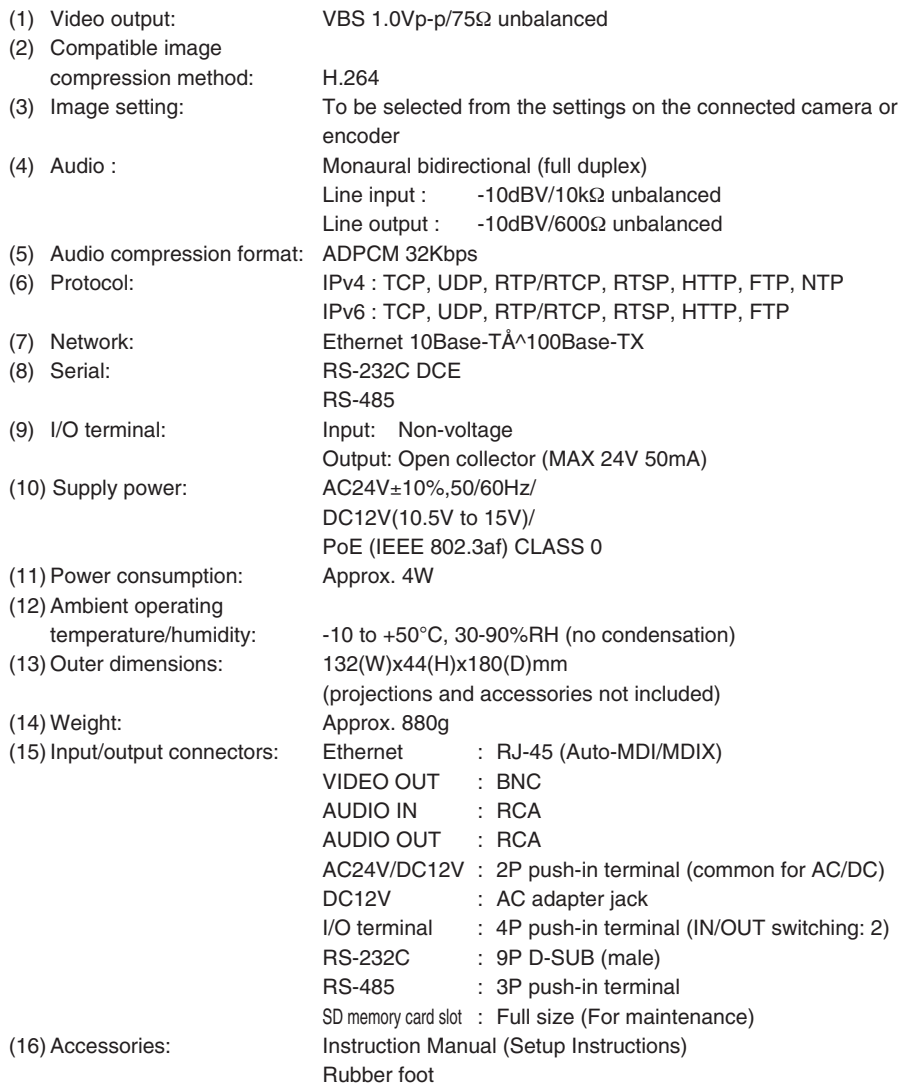

\* Specifications and design are subject to change for product improvements without notice.

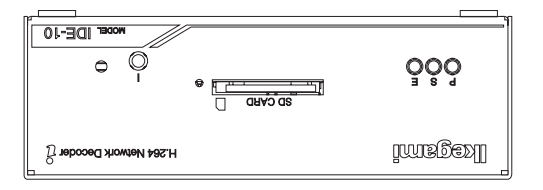

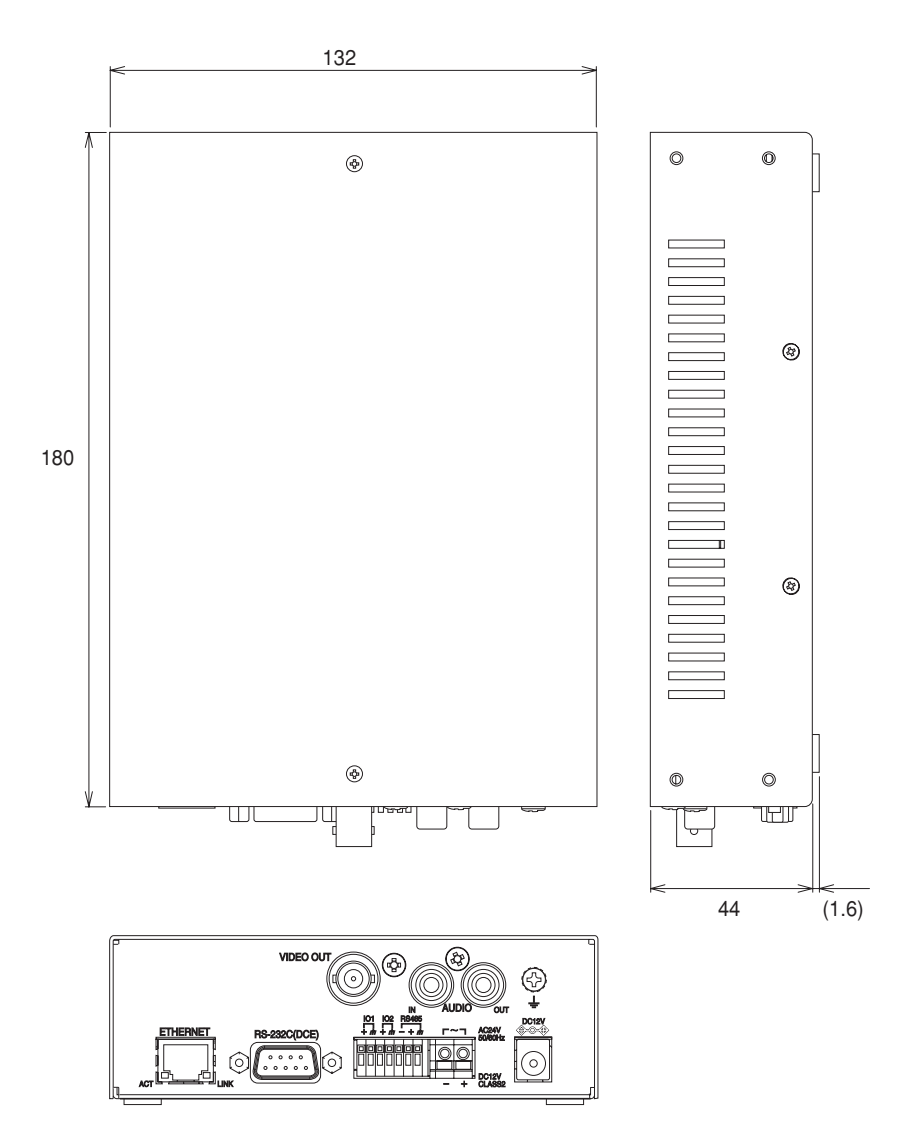

# **17. Warranty and after-sales service**

#### Confirming contents of Guarantee, Storage

The Guarantee for this product is attached to this manual. Read the contents carefully and fill in the required items. Keep the Guarantee in a safe place.

- Please consult Ikegami Electronics (U.S.A.) Inc. or Ikegami Electronics (Europe) GmbH or your dealer for full warranty information. Your dealer will repair or replace free of charge within the warranty period according to the warranty coverage.
- For repairs after the expiration of the warranty period, consult your dealer or sales representative. It will first be judged whether the fault is repairable or not. Charged servicing will then be made upon request of the user.
- Before you ask for servicing, please ensure you read the Instruction Manual. If the unit still fails, take note of the model number, date of purchase, problem, etc. in detail, and inform your dealer or sales representative.
- If you have questions about the after-sale service, contact your dealer or sales representative.

**Holding period of performance parts requiring maintenance. Ikegami holds performance parts requiring maintenance for 7 years following production stop.**

**\* Performance parts means parts required for maintaining the function of the product.**

# <u>Ikegami</u>

### **Ikegami Electronics (U.S.A.), Inc.** H 37 Brook Avenue, Maywood, New Jersey 07607, U.S.A. Phone: (201) 368-9171, FAX 201-569-1626 **Ikegami Electronics (Europe) GmbH** Ikegami Strasse 1, 41460 Neuss 1, F.R. Germany TEL. 02131-123-0/FAX 02131-102820 **Ikegami Electronics (Europe) GmbH U.K. Branch** Unit E1 Cologne Court Brooklands Close, Windmill Road Sunbury-on-Thames Middlesex TW16 7EB, UK TEL. 01932-769700/FAX 01-92-769710

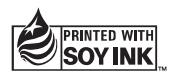

http://www.ikegami.com Ikegami Tsushinki Co., Ltd. Printed in Japan. NN-U019942-00